**brother** 

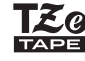

P-touch

**Řiďte se následujícími pokyny, abyste se vyhnuli riziku požáru, popálenin, zranění, zásahu elektrickým proudem, poškození, přehřátí, neobvyklého zápachu nebo kouře.**

• Vždy používejte uvedené napětí a doporučovaný napájecí adaptér<br>• (AD-24ES), aby nedošlo k žádnému poškození ani selnání funkce.<br>• Nepoužívejte přístroj P-touch během bouřky.<br>• Nepoužívejte přístroj P-touch v napájecí ada

na ně vylijete nějakou tekutinu.<br>Jestliže vyteče kapalina akumulátoru a dostane se vám do očí, okamžitě si je propláchněte pod silným proudem čisté vody a poté vyhledejte lékaře.<br>Kapalina akumulátoru může poškodit zrak.<br>• Přístroj P-touch / napájecí adaptér / baterie nesmíte rozebírat ani

upravovat. • Minusový a plusový kontakt baterie se nesmí dostat do styku s žádným kovovým předmětem.<br>K výměně baterií nepoužívejte žádné ostré předměty či kovové

• K výměně baterií nepoužívejte žádné ostré předměty či kovové<br>předměty, jako jsou například nůžky nebo kuličkové pero.<br>• Baterie nevystavujte horku ani je nevyhazujte do ohně.<br>• Pokud při používání nebo uchovávání přístro

• Pokud přístroj P-touch nepoužíváte, uložte jej mimo dosah dětí. Kromě<br>toho musíte dětem zabránit, aby si vkládaly části přístroje P-touch nebo<br>štítky do úst. Dojde-li ke spolknutí nějakého předmětu, ihned vyhledejte lékařskou pomoc. • Nedotýkejte se kovových částí kolem tiskové hlavy bezprostředně po tisku.

• Nedotýkejte se nože odstřihu.<br>• Pokud se vám na kůži nebo na šaty dostane vyteklá kapalina z baterií,

ihned je opláchněte čistou vodou.<br>Pokud nemáte v úmyslu přístroj P-touch používat, vyjměte baterie

• Pokud nemáte v úmyslu přístroj P-touch používat, vyjměte baterie<br>
a odpojte napájecí adaptér.<br>
hepoužívejte jiné než specifikované baterie. Nepoužívejte kombinaci<br>
starych a nových baterií nebo kombinaci různých typů, rů

**Těmito pokyny se řiďte, abyste zabránili osobnímu úrazu, úniku kapaliny, popáleninám či přehřátí.**

**VÝSTRAHA** nebezpečnou situaci, která by<br>mohla vést k lehkému nebo středně těžkému úrazu.

správně používat. • Používáte-li dobíjecí akumulátory Ni-MH, před použitím akumulátorů

je dobijte pomocí specializované nabíječky akumulátorů.

skový náhled je vygenerovaný obrázek štítku a může se lišit od skutečně vytištěného štítku.

- Pokud během pěti minut nezmáčknete žádnou klávesu, přístroj
- se automaticky vypne. • Chcete-li nějakou operaci zrušit, stiskněte tlačítko  $(\overline{\otimes})$

# **Bezpečnostní opatření**

Označuje potenciálně **VAROVÁNÍ** nebezpečnou situaci, která by mohla vést k vážnému úrazu nebo i smrti.

# **Obecná preventivní opatření**

• V závislosti na umístění, materiálu a podmínkách okolního prostředí se může štítek odloupout nebo stát neodstanitelným. Barva štítku se může<br>změnit nebo se přenést na další předměty. Než štítek někam umístite,<br>ověřte si

pásky, které nemají značku re

- K vyčištění přístnoje P-touch používejte pouze měkký a suchý kus látky,<br>
nikdy nepoužívejte alkohol ani organická rozpouštědla.<br>
- K číštění tiskové hlavy používejte suchou bavlněnou tyčinku, nikdy<br>
se tiskové hlavy použ

#### **Prohlášení o shodě** (pouze Evropa)

My, Brother Industries, Ltd. 15-1, Naeshiro-cho, Mizuho-ku,

Nagoya 467-8561 Japan, prohlašujeme, že tento produkt a napájecí adaptér vyhovují

základním požadavkům všech příslušných směrnic a předpisů

platných v rámci Evropské unie. Prohlášení o shodě lze stáhnout z naší webové stránky.

Navštivte stránku http://solutions.brother.com/ a:

- zvolte "Europe"<br>• zvolte svou zemi
- zvolte svůj model
- zvolte "Návody" a váš jazyk a poté klepněte na "Vyhledat"<br>• zvolte Prohlášení o shodě

• klepněte na "Stáhnout"<br>Vaše prohlášení o shodě bude staženo do formátu PDF souboru.

# **Napájení a kazeta s páskou**

<u> Tanzania (h. 1878).</u>

zemi mohou lišit Navštivte naši webovou stránku http://www.brother.eu/

 $\boxed{\times}$  a zvolte

# **E100 Příručka uživatele**

vy můžete zadávat text o délce až 80 znaků.

• Při výběru nastavení se stisknutím tlačítka mezerníku vrátíte na výchozí položku.

- doprava)
- **9.** Tlačítko napájení **10.** Tlačítko kurzoru: Doprava
- **11.** Tlačítko kurzoru: Doleva
- **O** POZNÁMKA
- Displej LCD sice zobrazuje jednu řádku o 15 znacích, avšak
- 
- Při zvolení konkrétní délky
- štítku se také zobrazí **4**. **8.** Navigace (doleva,

18 iš

 $20$ 

 $21$ 

 $.22$ 

23

 $24$ 

 $25$ 

 $\textcircled{\scriptsize{1}}$ 

 $\textcircled{\scriptsize{2}}$ 

OOOOOO

 $\setminus$ 00000 **O** D O O O ! :00000 <u>ioonoo </u> <u>ioonool</u>  $\setminus\hspace{-0.5cm}\mathbb{Q}$  or  $\setminus\hspace{-0.5cm}\mathbb{Q}$ <u>agoda</u>

- - **19.** Tlačítko vymazání
- **20.** Tlačítko tisku
- 
- 
- 
- 
- 
- 

- **18.** Tlačítko Menu
- 
- **21.** Tlačítko Zadat
- **22.** Tlačítko Série
- **23.** Tlačítko panelového štítku
- **24.** Tlačítko diakritiky **25.** Tlačítko mezerníku

Be:

• Délka štítku zobrazená na displeji LCD se může lehce lišit

od skutečné délky štítku po vytištění.

### **3 Nastavte měrnou jednotku.**

Výchozí nastavení je [mm].

 $M$ enu  $\rightarrow \Box / \rightarrow$  [Jednotka]  $\rightarrow$   $\boxed{\lnot}$   $\boxed{\lnot}$  [palec/mm]  $\boxed{\lnot}$ .

#### POZNÁMKA

# **Odstraňování problémů**

12

 $1\overline{3}$ 

 $14$ 

15

 $11$ 

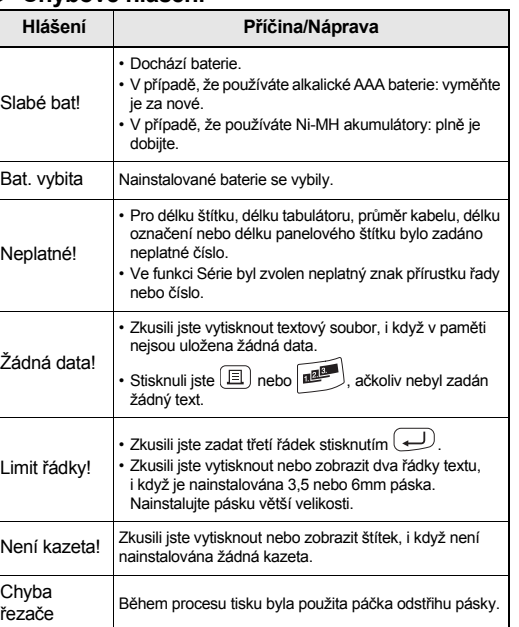

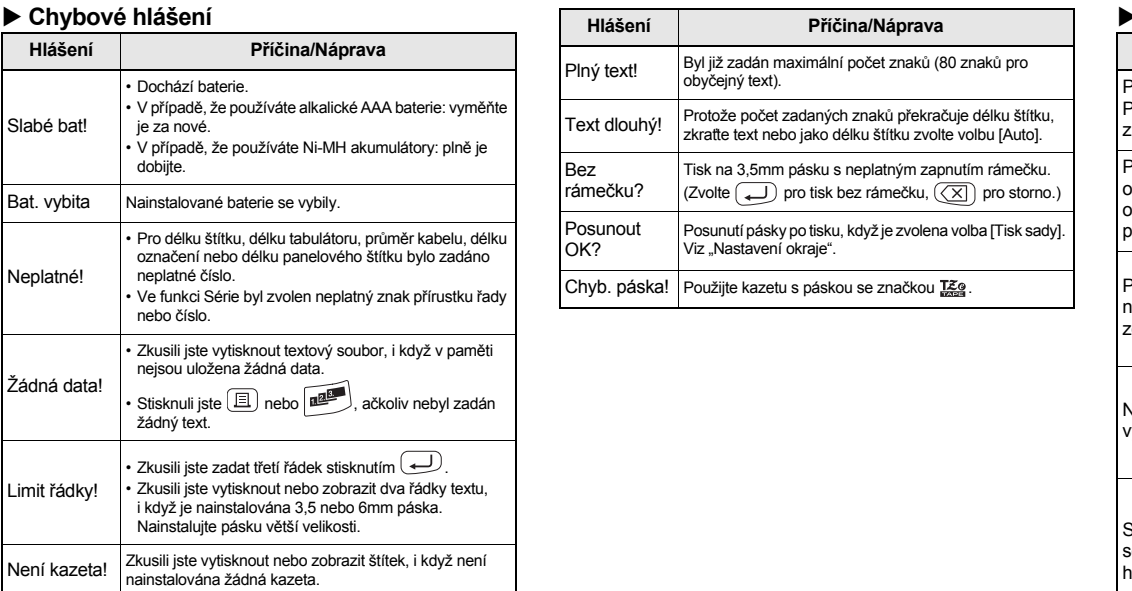

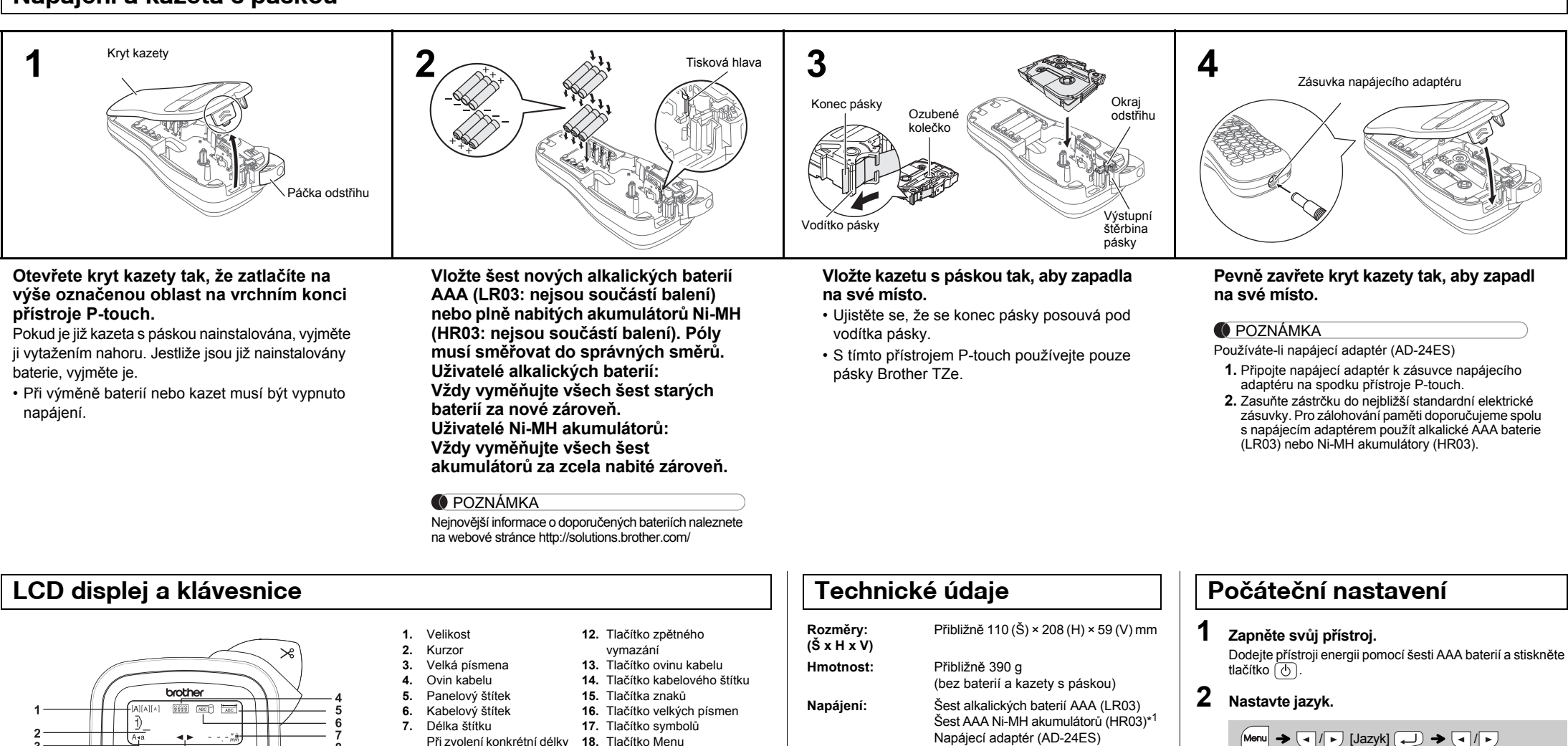

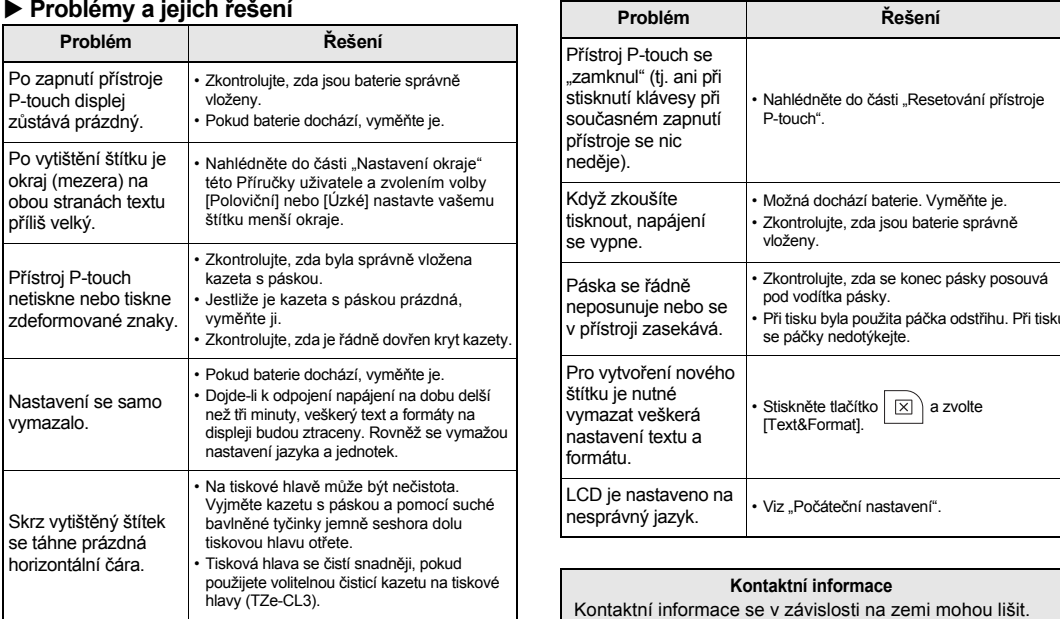

Pomocí vašeho přístroje P-touch E100 můžete vytvářet štítky pro různé aplikace. Vybírejte z mnoha velikostí a stylů znaků a navrhněte si vlastní profesionálně vyhlížející štítky. Dále jsou k dispozici různé typy kazet s páskami, které umožňují tisk štítků různých šířek a průmyslových barev. Před tím, než začnete se zařízením pracovat, si pozorně přečtěte tuto příručku a uchovejte ji na snadno dostupném místě pro budoucí použití.

Vytištěno v Číně LAB671001

**Čeština**

\*

<sup>1</sup> Nejnovější informace o doporučených bateriích naleznete na webové stránce http://solutions.brother.com/

**Kazeta s páskou:** Páska Brother TZe (šířka)

 $\longleftarrow$   $\bigoplus$   $\bigoplus$   $\bigoplus$   $[$   $\bigoplus$   $\bigoplus$   $\bigoplus$   $\bigoplus$   $\bigoplus$   $\bigoplus$   $\bigoplus$   $\bigoplus$ [English/Español/Français/Hrvatski/Italiano/Magyar/ Nederlands/Norsk/Polski/Português/Portug. (BR)/ Română/Slovenski/Slovenský/Suomi/Svenska/Türkçe/ Čeština/Dansk/Deutsch]  $\Box$ .

3,5 mm, 6 mm, 9 mm, 12 mm

# **POUŽÍVÁNÍ ŠABLON**

# Chcete-li vymazat všechen text, stiskněte  $\boxed{[x]}$ , zvolte [Text&Format] nebo [Pouze text] a poté stiskněte . Chcete-li mazání zrušit,

• V závislosti na vámi zvoleném formátu se nemusí vytisknout celý

• Při zvolení konkrétní délky štítku se na displeji LCD také zobrazí symbol  $\triangle$ .

- **1 Vypněte tiskárnu štítků P-touch, podržte stisknuté tlačítko** Menu **a** R a poté stisknutím **tlačítka přístroj P-touch znovu zapněte.**
- **2 Uvolněte tlačítko** Menu  $\mathbf{a} \in \mathbb{R}$ . Přístroj P-touch se zapne s resetovanou interní pamětí.

Tuto funkci tvorby řady štítků lze také použít s šablonami ovinu kabelu, kabelového štítku nebo panelového štítku, abyste

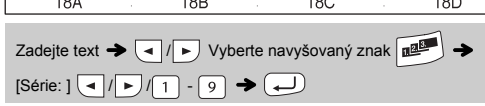

**1** Pomocí tlačítka  $\left[\begin{matrix} \frac{\partial}{\partial x} \\ \frac{\partial}{\partial y} \end{matrix}\right]$  zvolte jednu z 12 kategorií

# **ZÁKLADNÍ POUŽÍVÁNÍ**

přepisovat **Tisk**

Zadáte-li tabulátor, umístíte kurzor vedle příští Délky tab., která začíná od levé strany štítku, a nikoliv od polohy posledního znaku.

#### **Zadávání znaků s diakritikou**

**Změna délky štítku**

 $\boxed{\mathsf{Menu}} \rightarrow \boxed{\mathsf{I}}/\boxed{\mathsf{I}}$  [Délka štítku] $\boxed{\mathsf{I}}$   $\rightarrow$  $\boxed{\blacksquare}$  [Auto/30-300 mm] $\boxed{\blacksquare}$ 

#### **COPOZNÁMKA**

Kazety s páskou: Přečtěte si přiložený "Katalog pásek". **Jednotka odstřihu:** TC-4 (náhradní).

• Po vytištění štítku odstraňte jeho část za vytištěnými tečkami (:) nůžkami tak, aby délka štítku odpovídala nastavení přístroje P-touch.

 $-41$  mm ABC

 $\bigoplus$ 

**O** POZNÁMKA Rámečky nelze tisknout na 3,5mm pásku.

Pokud u systému pro tvorbu štítků P-touch E100 potřebujete obnovit nastavení nebo systém nefunguje, jak by měl, můžete jej resetovat.

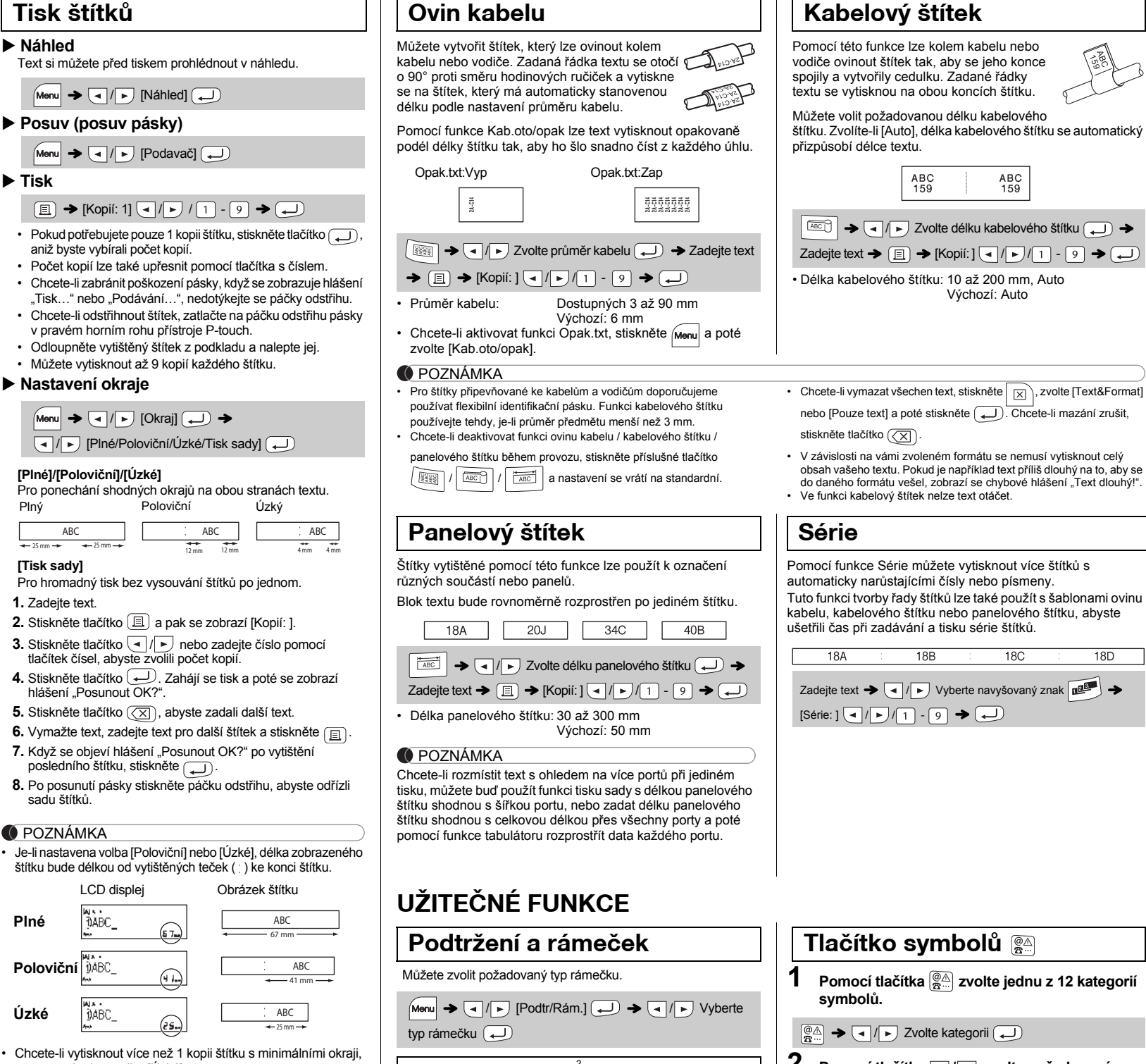

#### **Tlačítka zkratek** Velikost  $Menn$   $\rightarrow$   $\boxed{1}$ **Tabulátor**  $\bigstar$   $\boxed{8}$ Styl  $\blacktriangleright$  2 Délka tab.  $\rightarrow$   $\circ$ Šířka  $Menn$   $\rightarrow$  3 Náhled  $\rightarrow$  [0] Podtr/Rám.  $\blacktriangleright$   $\boxed{4}$ **Okraj**  $\rightarrow \Box$ Délka štítku  $Menn$   $\rightarrow$  5 Jednotka Menu $\rightarrow$   $\Box$ Kab.oto/opak  $\blacktriangleright$   $\boxed{6}$ Podavač (Menu $|\blacktriangleright\textcircled{\scriptsize{1}}|$ Soubor  $Menn \rightarrow 7$ Jazyk  $\boxed{\mathsf{Menn}} \blacktriangleright \boxed{\square}$

**1** Stisknutím tlačítka  $\sqrt{M_{\text{enul}}} + \sqrt{1/(2/(3)}}$  zvolte **Textová tlačítka +①/②/③** 

#### POZNÁMKA

Všechen text, nastavení a uložené soubory budou smazány.

štítek uložen, zobrazí se hlášení "Přepsat?". Chcete-li nový štítek uložit, stiskněte tlačítko (Circhete-li ukládání zrušit, stiskněte tlačítko **(XI)** 

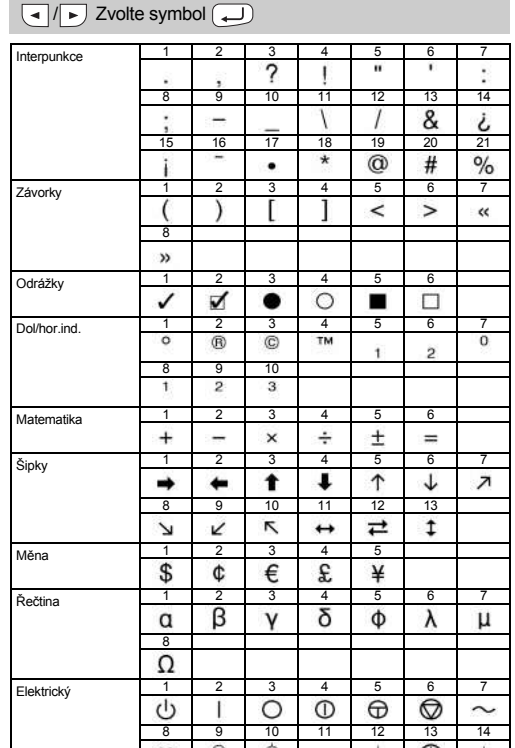

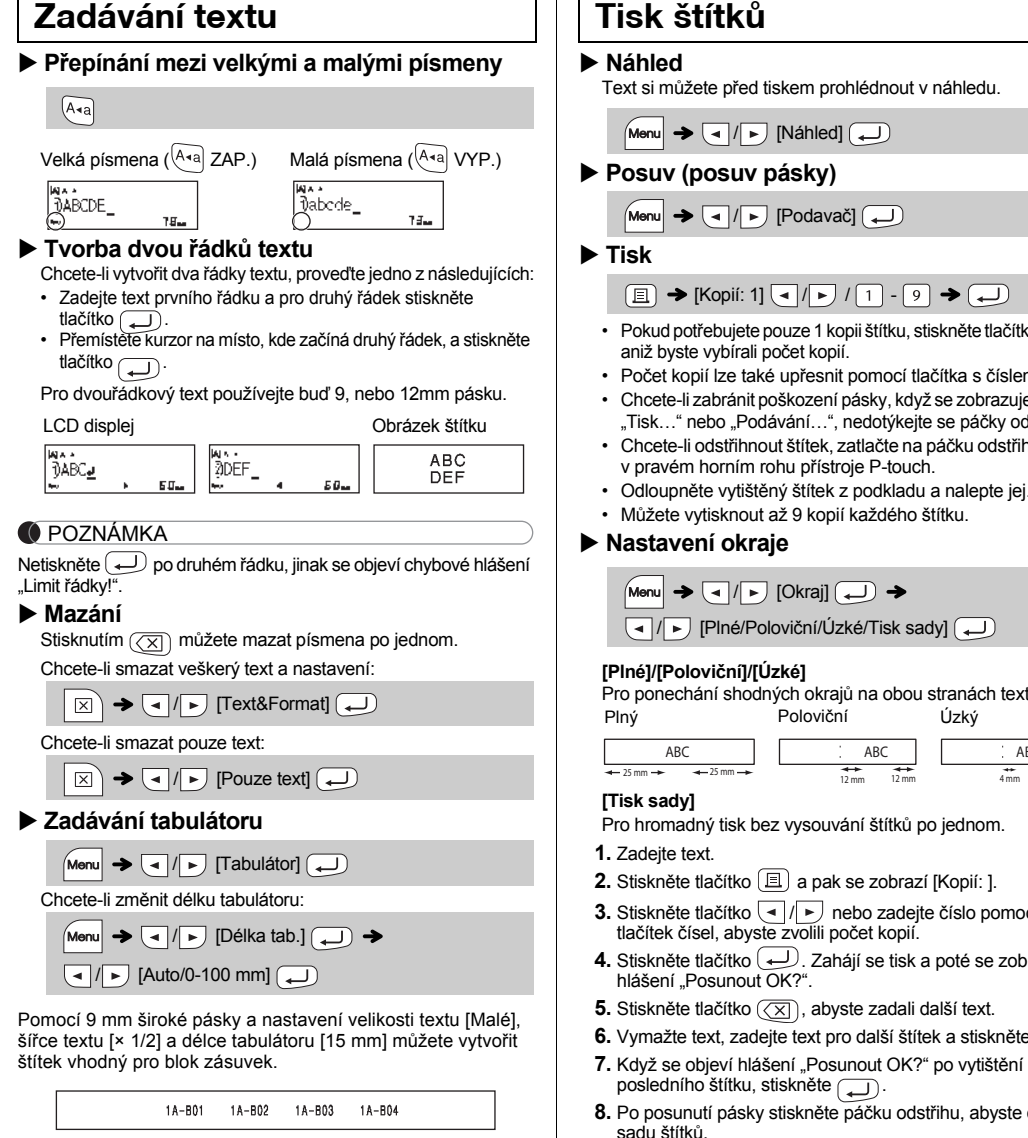

#### **O** POZNÁMKA

nastavte okraj na volbu [Úzké].

DABC\_

...<br>DABC\_

• Je-li nastavena volba [Tisk sady], před použitím odstřihu posuňte pásku, jinak může dojít k odříznutí části textu. A také odstřihávejte štítek podél vytištěných teček ( ) tak, aby byl text

na štítku vystředěn.

\* Než použijete odstřih, posuňte pásku.

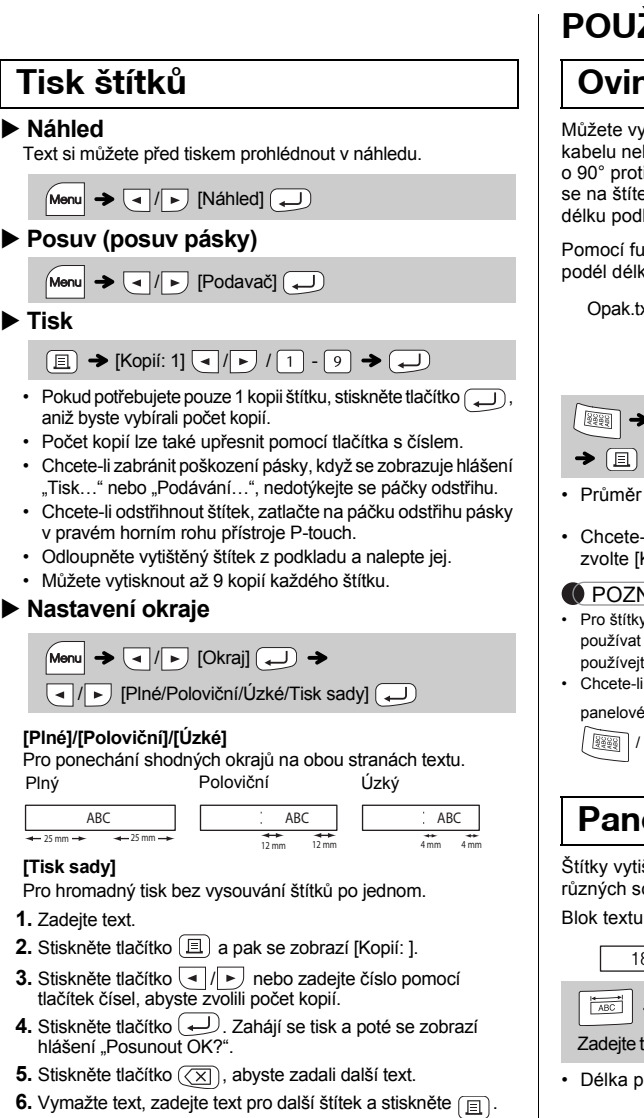

• Nevytahujte pásku, aby nedošlo k poškození kazety s páskou.

 $\boxed{\blacksquare / \blacksquare}$   $\boxed{\blacksquare / \blacksquare}$   $\boxed{\blacksquare \blacksquare}$   $\begin{picture}(100,100)(-0.000,0.000) \put(0,0){\line(1,0){10}} \put(10,0){\line(1,0){10}} \put(10,0){\line(1,0){10}} \put(10,0){\line(1,0){10}} \put(10,0){\line(1,0){10}} \put(10,0){\line(1,0){10}} \put(10,0){\line(1,0){10}} \put(10,0){\line(1,0){10}} \put(10,0$ 

Můžete uložit až 9 štítků a později si je znovu otevřít k tisku. Lze uložit maximum 80 znaků na soubor, což dělá maximálně 720 znaků pro celkovou pamět'. Uložený štítek můžete také editovat a

 $Menn$   $\rightarrow$   $\boxed{\rightarrow}$   $\boxed{\text{Soubor}}$   $\boxed{\rightarrow}$ 

 $[Kopii: ] \t\lbrack \bullet] \lbrack \rbrack \bullet] \rbrack \t\lbrack \tbrack \t\lbrack \tbrack \t\lbrack \t\brack \t\lbrack \t\brack \t\lbrack \t\brack \t\lbrack \t\brack \t\lbrack \t\brack \t\lbrack \t\brack \t\lbrack \t\brack \t\lbrack \t\brack \t\lbrack \t\brack \t\lbrack \t\brack \t\lbrack \t\brack \t\lbrack \t\brack \t\lbrack \t\brack \t\lbrack \t\brack \t\lbrack \t\brack \t\lbrack$ 

 $M$   $\rightarrow$   $\boxed{1}$   $\boxed{F}$  [Soubor]  $\boxed{+}$  $\boxed{ \cdot | \cdot | \cdot | }$ 

 $Menn$   $\rightarrow$   $\boxed{\lnot}$   $\boxed{\rhd}$  [Soubor]  $\boxed{\lnot}$   $\rightarrow$ 

**Uložení**

**Otevření**

POZNÁMKA

štítku bude délkou od vytištěných teček (;) ke konci štítku.

⊕

 $\bigoplus$ 

 $\circled{s}$ 

Pokusíte-li se uložit štítek, když je pod tímto číslem již nějaký

 $\boxed{\bullet}$  /  $\boxed{\bullet}$  [Otevřít]  $\boxed{\bullet}$   $\rightarrow$   $\boxed{\bullet}$  /  $\boxed{\bullet}$  is to set  $\boxed{\bullet}$ 

Pokud se opakovaným používáním ztupí nůž odstřihu a pásku nelze čistě odstřihnout, vyměňte jednotku odstřihu za novou (katalogové číslo TC-4), kterou dostanete od autorizovaného prodejce společnosti Brother.

### **Výměna jednotky odstřihu**

**1.** Vytáhněte obě části jednotky odstřihu (zelené) ve směru šipek znázorněných na obrázku.

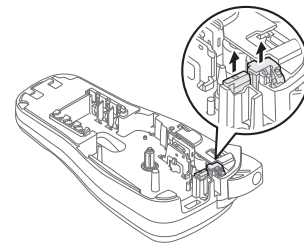

**2.** Nainstalujte novou jednotku odstřihu. Zatlačte na ni, dokud nezapadne na místo.

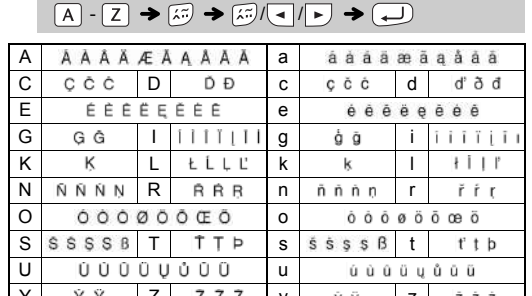

 $\overline{\bullet}$  Chcete-li zrušit aktuální operaci, stiskněte tlačítko  $(\overline{\times})$ • Pořadí znaků s diakritikou závisí na zvoleném jazyku displeje LCD.  $YY$   $Z$   $Z$   $Z$   $Y$   $Y$   $Y$   $Z$   $Z$   $Z$ 

## **Resetování přístroje P-touch E100**

LCD displej Obrázek štítku

**Plné**

**Poloviční**

**Úzké**

**Ukládání souborů se štítky**

# **Příslušenství**

**O** POZNÁMKA

Nedotýkejte se nože odstřihu holými prsty.

67 mm ABC

25 mm ABC

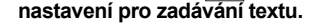

## $\boxed{\mathsf{Menu}} + \boxed{1}/\boxed{2}/\boxed{3} \rightarrow \boxed{\leftarrow}$   $\rightarrow \boxed{\leftarrow}$  Zvolte položku  $\boxed{\leftarrow}$

**2 Pomocí tlačítek / vyberte nastavení.**

**2 Pomocí tlačítka / zvolte požadovaný symbol.**

• Symboly zobrazené v tabulce nahoře mohou na LCD displeji přístroje a po vytištění vypadat mírně odlišně.

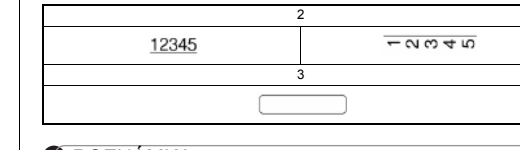

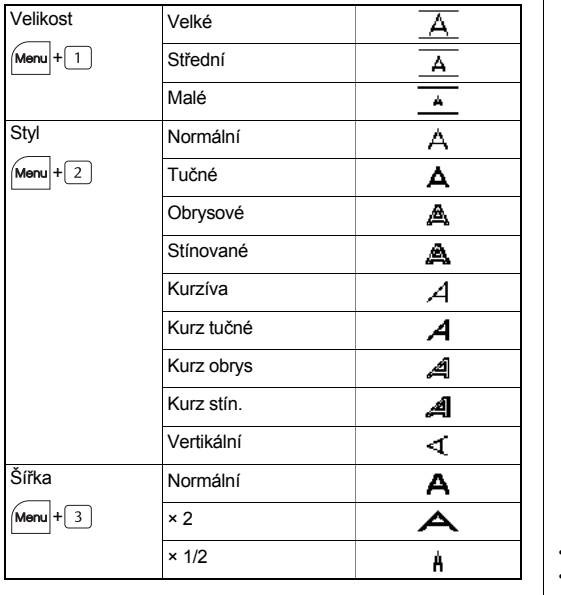

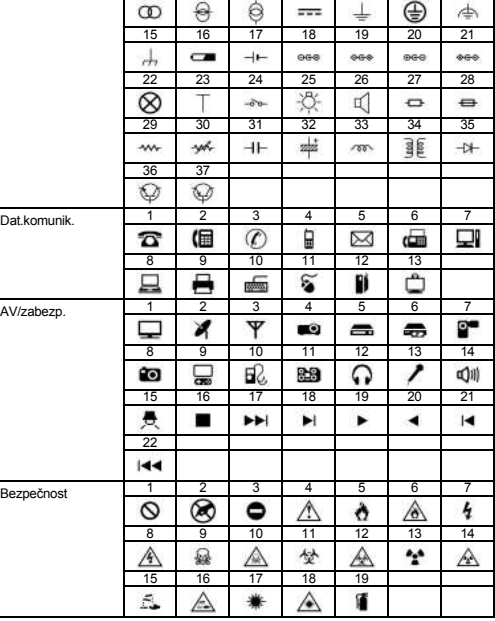

#### **O** POZNÁMKA

Stisknutím  $\left(\overline{\times}\right)$  se vrátíte na předešlý krok.